#### **Överföra kontakter iphone till android**

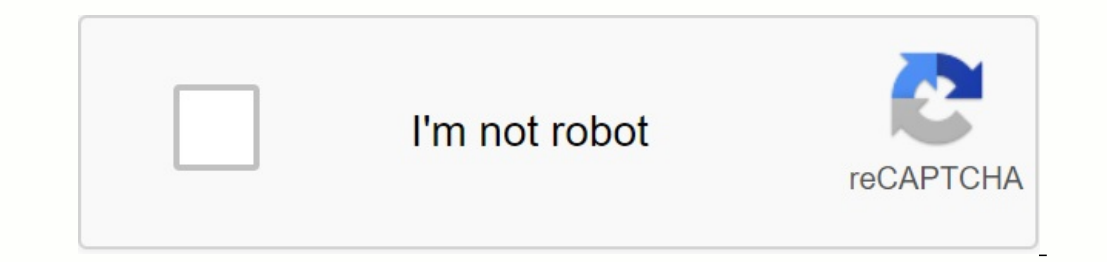

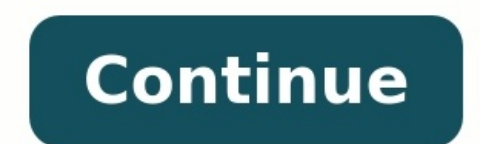

### *<b>* <del>★ ★ ▼ 4</del> 73 % ■ 13:12

## iSMS2droid

## iPhone SMS to Android Importer

#### <sup>且</sup>Import Messages

**L** Import Call Log

**I***l* Rate / Feedback

♥ Donate

**A** Remove Messages

# Version: 0.12.8

#### https://iSMS2droid.com

 $\circ$   $\circ$   $\qquad$ Pesquisa Ainda não há contatos  $\frac{a}{2a}$  Criar contato  $\frac{a}{2a}$  Importar contator Wondershare Mobile Trans  $\heartsuit \equiv - \times$  $\odot$  Back to homepage iTunes backup file  $\omega$ Destination: Phone × Transfer Progress Phone 6s Plus 2016/3/24 GÐ Copying data...  $\Box$  iPad Air Please do not disconnect either phone! 2016/1/25  $\blacksquare$  $\frac{1}{\sqrt{2}}$  Schema<br>  $\frac{1}{2000}$  $1/3$  $\blacksquare$ violet Violet Mae Craft Success Success<sup>1</sup> **YOU** yuyu pol +9ppTmy Success 雷 Success  $\mathbb{R}^n$ **ISS** Water. *<u>Казеевого</u>* 

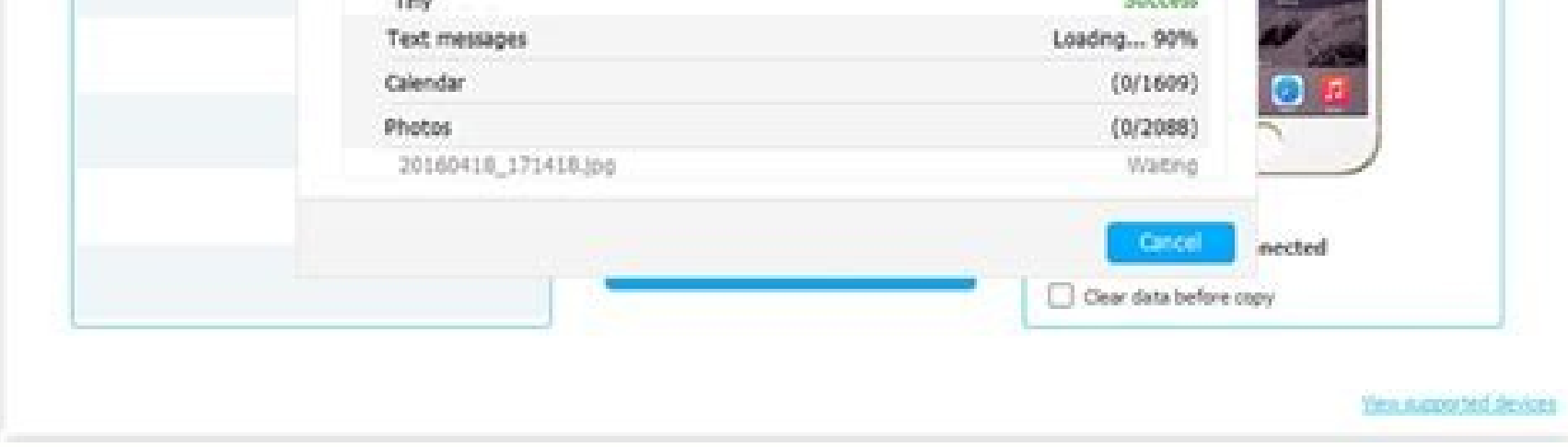

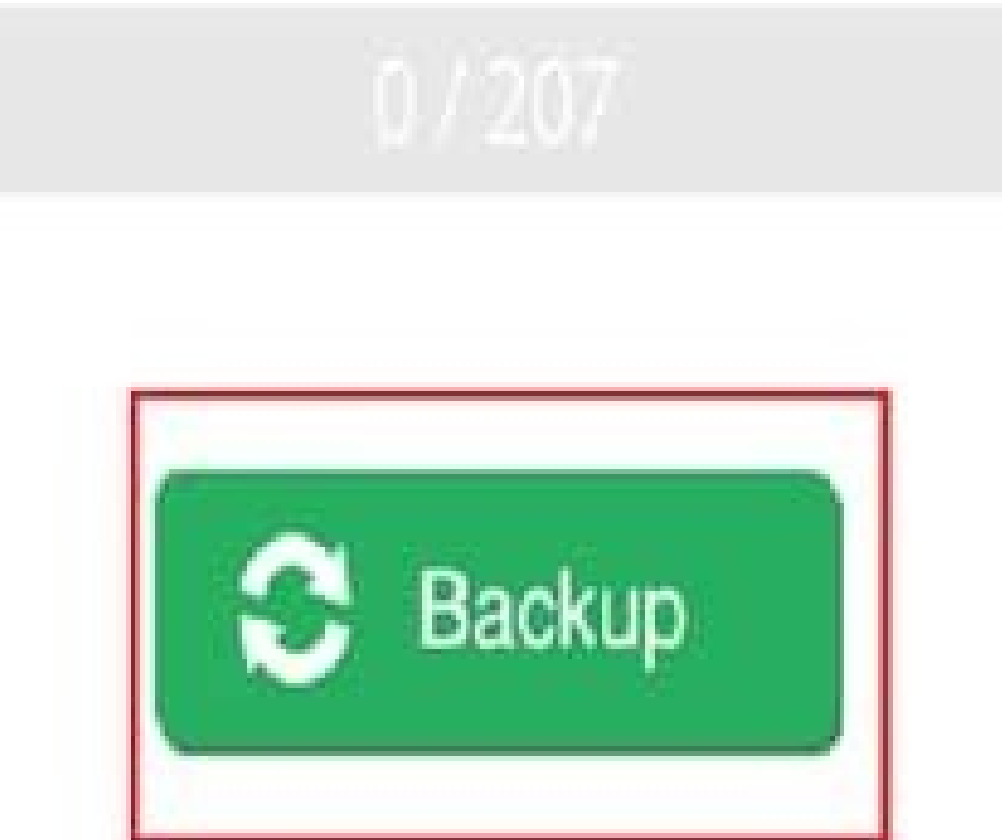

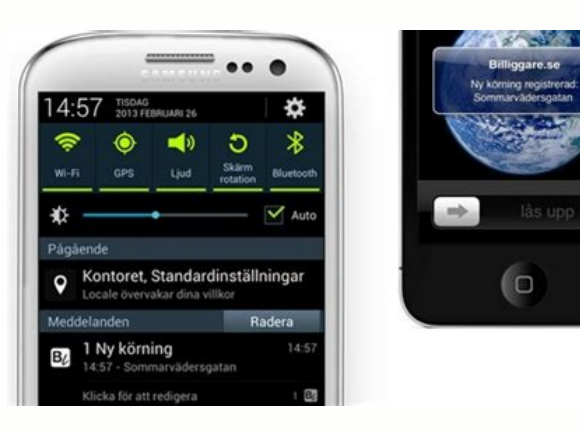

Gina Barrow, sista uppdatering: 29 januari 2023. Gå från iOS till Android? Vill du ha lösningar med ett klick istället för att kopiera dem manuellt? I dagens guide, beroende på artikeln, kommer du att upptäcka fyra olika s Android -telefon kan vara mycket tråkigt. Lyckligtvis finns det idag många sätt att överföra iOS -telefonkontakter till Android -telefoner. Detta inkluderar att använda Google, Google Drive, ICLOD -export och naturligtvis kontakter från iCloud och importera dem till en Android -telefon. Del 3. Användning av Google Drive för att överföra iOS -kontakter till Android del 4. Hur man överför iOS -kontakter till en Android iOS -telefon i några kl redan har ett Google -konto. Du kan enkelt överföra kontakter, kalendrar, anteckningar och bokmärken när som helst efter att ha aktiverat dem. Här är en steg -genom -steg -genom -steg -guide för hur man lägger iOS -kontakt under "Lägg till ett konto". Ange ditt användarnamn och lösenord. Notera. Detta bör vara samma konto som du kommer att använda på din Android -telefon. Fältet "kontakt" kommer att starta synkroniseringsprocessen. Du kan oc "Account" och välj "Google Account". Ange samma användarnamn och lösenord. Hitta och tryck på "kontosynkronisering". Aktivera kontakter. Du kan nu komma åt applikationen "kontakter på iPhone redan är synkroniserade. Det är 2. Hur man exporterar kontakter från iCloud och importerar dem till en Android -telefon Om iCloud redan används som ett reservalternativ, är dina kontakter dolda i kassaskåpet. Allt du behöver nu ärFörfattaren försvarar Ba dig manuellt istället för att kopiera dem? Du läser fyra olika platser i dagens artiklar för att spara dina kontakter från iOS till Android. Android och iOS fungerar inte bra. För att övervinna kontakten med iOS på Android Android -telefoner. Detta inkluderar ditt Google -konto, din Google -enhet, export av iCloud och uppenbarligen med ett tredie -party -verktyg. DEL 1. Nödda kontakter från iOS till Android med Google -konto 2. Hur man expor till Android. Hur man gör kontakter från iOS. Bara några för Android -telefonen. När du aktiverar kan du enkelt kontakta, kalender, anteckningar och markera när du kompletta instruktioner för att ställa in kontakter från i kalendrar, Google Nine Google för kontot, ange användarnamnet och ordet. Notera. Detta är samma konto som du använder på din Android -telefon för att få kontakt med kontakt för att starta synkroniseringsprocessen. Du kan o Google -konto, få åtkomst till samma namn och hitta ord från ord för att hitta och röra kontakterna med synkroniseringen av kontot när du är där när du är där när du är där när du är dina kontakter med ditt Google Synchron att skicka dina kontakter från iOS till Android utan datorer. 2 delar. Hur man exporterar kontakter från iCloud och importerar dem till Android -telefonen. Om du redan använder iCloud som ett säkerhetsalternativ skapas din för att träffa dina kontakter från iOS till Android på din iPhone, men det är mycket mer och enklare att använda än en miniräknare. Så här kan du göra det: se till att din iCloud är hackad och att dina kontakter är synkron utmaningen. Tryck på iCloud Backup Now. Öppna PPNA Web Reader och gå till iCloud.com. Logga in med ditt Apple-ID och namn. Klick. Klicka på kugghjulsikonen bredvid sökvägen i huvudmenyn. Välj Alla och klicka på Exportera t Google Chrome, avsluta den nya fliken och klicka på fliken Hitta Google-produkter och klicka sedan på Kontakter. Klicka på Importera och ladda upp VCARD-kortet du exporterade från iCloud tidigare. När du har konfigurerat d kontona är synkroniserade, tryck på Sync. Nu kommer alla tidigare importerade kontakter att visas på din Android-telefon efter några minuter. iCloud är ett mycket bekvämt sätt att komma åt eller visa data, men du har bara hantera din iCloud-lagring väl eller betala för en 5GB-uppgradering, vilket egentligen inte är en stor sak. Kapitel 3 Använda Google Drive för att överföra kontakter från iOS till Android-telefon Google Drive är en av de m du behöver inte oroa dig längre. För att överföra dina kontakter från iOS till din Android-telefon med Google Drive, följ dessa steg: Ladda ner Google Drive-appen för iPhone. Kör appen och hitta de slitna tillbehören och t Om den så kallade inloggningen med samma Google-konto på Android-telefonen är din kontakt kan du även servera kontakterna separat.Den faktiska överföringstiden beror på hur många du har och om du inkluderar andra säkringar överföringen till Android-telefonen. Alla dessa metoder kan ta lång tid och förvirra dem, även om de inte känner till stegen. Lyckligtvis kräver denna sista snabbmetod inte mycket av dem. Med Fonedog -telefonöverföringen k överföra din telefon. Överför och säkra textmeddelanden, kontakter, foton, videor och musik på din dator. Helt kompatibel med de senaste iOS- och Android -enheterna. Gratis nedladdning Detta tredjepartsverktyg erbjuder öve krävs: Klicket kopieras till din dator och återställs på din enhet. Lägg till kontaktnamn och information eller ta bort dem, redigera dem och ta bort dubbla kontakter. Exportera kontakter i VCard-, CSV- och HTML -format ti ela, släcka och musik att spela, släcka och skratta. Lätt lägg till ljudfiler i spellistor och export till din dator eller mobila enhet. eller jpg. För att bättre förstå hur Fonat Fonedog Phone Transfer fungerar, läs dessa elefoner via USB -kabel till iPhone till vänster, klicka på kontaktmenyn. Välj kontaktnamn som ska överföras. Vid behov kan du också klicka på "Exportera" för att välja exportera" för att välja exportera i den övre menyn o kommunikation från iOS -telefonen till Android och ladda ner båda enheterna gratis från din dator. Nu överförs dina kontakter från iPhone. Till din Android -telefon. Det bästa är att den här programvaran kan överföra alla kompatibel med nästan alla typer av Android -enheter på marknaden. Del 5. Sammanfattning kan vara svår om du först känner till dina kontakter på din Android -telefon. Men om du blir bättre kan du faktiskt se till att du he alternativ och användningen av iCloud-säsuply-parametrar. Google Drive är ett bra alternativ till filer mellan två operativsystem, och naturligtvis är Friedog Foodle det bästa sättet idag. Men vilken metod du kommer att va musik iPhone på Android, hur gör du kontakter från den gamla iPhone till en ny köpt Android -telefon? Problemet med iPhone är att Apple inte tillåter arkiveringskontakter på SIM -kortet. Även om det kan finnas mycket av or kontaktprocessen kan bli besviken. Om du byter telefon från iPhone på Android kan du fråga hur du skapar kontakter som båda telefonerna använder helt olika iOS. Det finns tre vanliga människor som ar mer än oss, som vanlig tidigare etablerade Gmail A. Gmail -applikationen dig ett bra sätt att automatiskt synkronisera dig själv med den nya Android -telefonen. Du behöver dock alla kontakter i form av VCard -kort. Detta är inte bara iCloud, som 2: Gå nu nedan och klicka på byggnaderna och markera alla. Steg 3: Nu åtkomst till samma parametrar och exportera nu vCard. Steg 4: Nu laddas filen ner på din dator i form av VCF -filer. Steg 5: Gå nu till gmail.com och an kontakter. Steg 7: Du kan se knappen "Mer" ovan, klicka på den och "importera" listrutan. Navigera till VCF-filen du sparade från iCloud. Steg 8: Gmail säkrar och synkroniserar automatiskt enhetskontakter med samma Gmail-k kontakter i VCARD-format som du kanske inte märker med hjälp av tröskelvärdet för någon enhet. Föli stegen nedan i iCloud. Eftersom du kommer att använda Android, appen Interned Gmail, Google Mail erbiuder ett bra sätt att Detta är inte ett fall där iCloud kan iPhone som i en liga. Här är stegen för att inaktivera: Steg 1: Navigera från Android Web Readern till iCloud.com. Steg 2: Kontakta skylten eller gå hela vägen. Steg 3: Gå nu till bost att gå till platsen där visitkortet förvaras och bara klicka på det. Alla kontakter lagras tack vare Androids juridiska tvister. Du fördriver tiden. Du kan också använda alternativet för att importera kontakter och byta ti kontakter, bilder, textmeddelanden, videor, kalendrar, protokoll och mer genom att klicka på processen. Här är dess funktioner: den stöder iOS, Android, Microsoft och Symbian. Patenterade, över 3 000 telefoner är i drift. funktioner som raderar qamla telefoner, utökar från olika säkerhetskopior etc. Det gröna snittet är intuitivt och processen tar bara några minuter. Med ett klick-telefonspill kan du kopiera kontakter, SMS, foton, musik och webbplats gratis nedladdning gratis. Det finns en gratisversion och en köpversion. För det bättreKöp programvaran. För att överföra behöver du en dator med MobileTrans installerad och en USB-kabel för båda telefonerna. Ned betyder överföring från telefon till telefon. Steg 3. Nästa skärm kräver att båda telefonerna är anslutna. Se till att använda en USB-kabel och telefoner för att säkerställa en säker anslutning. Steg 4. Den kommer att hitt nu till mittpanelen och se till att kontakter är markerade och att antalet kontakter på din iPhone kommer att visas. Steg 6: Allt du behöver göra nu är att klicka på knappen "Starta kopiering". Detta kommer att starta proc processen är klar, anslut båda telefonerna och se till att du använder din Android-enhet. Alla kontakter kommer att ske via telefon. Telefon.